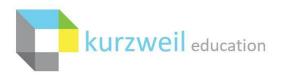

# **Google SSO Integration with Kurzweil 3000**

Last Edited: 3/17/2022

Google SSO ("Sign In with Google") offers a range of benefits to Kurzweil 3000 Site or District Web License customers that already use Google Workspace and the Google Classroom environment.

## **Prerequisites for Google SSO**

- Be a Kurzweil 3000 Site or District Web License Subscription customer [Required]
- All users have unique Google email addresses [Required]
- Have a domain tied to Google Workspace [Required]
- Google Workspace domain users login through Google OAuth2 API [Required]
- Google Classroom environment populated with teachers and students [Recommended]

## Benefits of Google SSO with Recommended Configuration

- Users can sign into the Kurzweil 3000 tools using their Google Classroom credentials
- Users can quickly create their own account tied to their Google Classroom credentials
- Teachers can synchronize their Kurzweil 3000 Team to their Google Classrooms
- Teachers can assign Kurzweil 3000 documents through Google Classroom, generating a direct link to the document for their students
- Teachers can assign Kurzweil 3000 documents based on their Google Classrooms which allows for seamless distribution of assignments in bulk

## Interested in Google SSO?

Please send an email to <u>Kurzweil3000Roster@kurzweiledu.com</u> containing answers to the below questions. Please note that we must receive confirmation from your Kurzweil 3000 Top Level Coordinator account before proceeding with implementation.

- What is your Kurzweil 3000 Top Level Coordinator username?
- What Google Workspace domain/subdomain do your teachers use?
- What Google Workspace domain/subdomain do your students use?
- Do your teachers have classes created and populated within Google Classroom?
- Do you authenticate your Google Workspace domain users through Google OAuth2 API, or do you use a separate SSO gateway for authentication (e.g.: ADFS, CAS, etc.) [please review 'FAQ']?
- If you have existing user accounts, do we have permission to proceed with user deletion to allow for a streamlined SSO integration? [please review '<u>Integrating SSO with Existing Kurzweil 3000</u> <u>Users</u>']

## **Supported Google Implementations**

Depending on how you utilize Google within your organization, there may be additional integration requirements, and limitations on the availability of Google specific Kurzweil 3000 functions. Please find your applicable Google Workspace and Google Classroom implementation below for more information on what will be available with a completed integration.

# I. Using Google Workspace Domain(s) and Google Classroom [Recommended]

Your Google Workspace Domain(s) will be whitelisted and tied to your Kurzweil 3000 subscription. Any user that logs into Kurzweil 3000 through one of the 'Sign In with Google' buttons will be able to enter their Google Workspace Domain credentials to have a Kurzweil 3000 account created for them. If you use separate Google Workspace Subdomains for teachers and students (e.g. @district.edu and @student.district.edu) their created Kurzweil 3000 account will have a role that matches their Google Workspace Subdomain (i.e.: teacher or student).

If you do not have a Google Workspace Subdomain for your students, your Google Classroom implementation helps with the distinction between user roles. If your Google account has created a class within Google Classroom, the account will be assigned the teacher role within Kurzweil 3000. If your Google account has only joined other classes within Google Classroom, but has not created its own class, the account will be assigned the student role within Kurzweil 3000.

Your Google Classroom implementation will also allow for your Kurzweil 3000 Team to synchronize with your Google Classroom roster and allow for the assignment of Kurzweil 3000 documents directly to users within Google Classroom. This generally leads to easier distribution of documents between teachers and students.

# II. Using Google Workspace Domain(s) without Google Classroom

Your Google Workspace Domain(s) will be whitelisted and tied to your Kurzweil 3000 subscription. Any user that logs into Kurzweil 3000 through one of the 'Sign In with Google' buttons will be able to enter their Google Workspace Domain credentials to have a Kurzweil 3000 account created for them. If you use separate Google Workspace Subdomains for teachers and students (e.g., @district.edu and @student.district.edu) their created Kurzweil 3000 account will have a role that matches their Google Workspace Subdomain (i.e.: teacher or student).

Without a Google Classroom implementation, there are a few limitations to consider:

- If you do not have a separate Google Workspace Subdomain for students, all your users will be created as students in Kurzweil 3000. If you want a user role changed, it will need to be manually modified by the Top Level Coordinator, or a teacher account, within kurzweil3000.com.
- Teachers will be unable to synchronize their Kurzweil 3000 Team roster with Google Classroom. Teachers would need to manually modify their Kurzweil 3000 Team roster.
- Teachers will be unable to assign Kurzweil 3000 documents through Google Classroom.

# Integrating SSO with Existing Kurzweil 3000 Users

If you have existing Kurzweil 3000 users, we'll need to ensure you do not experience issues with duplicate users, or challenges accessing content from these accounts. The most straightforward approach for this is to delete your existing users, except for your Top Level Coordinator. This will ensure all your users using SSO will be associated with the proper Kurzweil 3000 account.

If you have existing users, outside of your Top Level Coordinator, that wish to retain documents they've stored in the Universal Library, they have a couple options:

A. Your Top Level Coordinator account can copy the documents the users wish to retain, into Universal Library folders under the Top Level Coordinator's Private folder. Then copy those documents to the new accounts when they have access.

B. The user can use the 'Download' option under the 'Copy' menu in the Universal Library to save a local copy of the documents they wish to retain. Then upload the documents to their new account when they have access.

If you feel strongly that you have users needing to retain their current accounts, please let us know and we can review the current state of your users. It is possible that you will need to complete additional manual user management to get your existing users aligned with your SSO integration. This can substantially increase the time until your SSO integration is completed.

## **Completed Google SSO Integration**

Once we have completed the integration of your Kurzweil 3000 Subscription with Google SSO, your existing users, and any new user that needs access to Kurzweil 3000, will be able to login using their Google credentials through the 'Sign In with Google' button on <a href="https://www.kurzweil3000.com/KLogin.php">https://www.kurzweil3000.com/KLogin.php</a> or directly through <a href="https://www.kurzweil3000.com/GoogleLoginRedirect.php">https://www.kurzweil3000.com/GoogleLoginRedirect.php</a>

The first time a user attempts to sign into Kurzweil 3000 using their Google credentials, they'll be prompted to provide permission to Kurzweil 3000 to access pertinent Google information. There will be a total of 6 prompts which require 'Allow' to be selected. If a user does not select 'Allow' on all prompts, their login will fail with an error. They will be given additional opportunities to allow any missing permissions on subsequent login attempts.

For an overview of the process a user will take when first logging in using Google Workspace credentials, as well as the Kurzweil 3000 'Assign' function, please review the documentation here: <a href="https://www.kurzweiledu.com/files/ts/Google\_SSO\_Integration Feature Overview.pdf">https://www.kurzweiledu.com/files/ts/Google SSO\_Integration Feature Overview.pdf</a>

## Enable Google Button for Kurzweil 3000 Windows

By default, the Kurzweil 3000 Web License Subscription Windows installed client will not display a button allowing Google SSO. This button can be enabled by passing a few registry changes.

- Ensure you have at least Kurzweil 3000 v20.01 installed on the machine. You can download the latest patch for your version of Kurzweil 3000 here: <u>https://www.kurzweiledu.com/products/software-updates.html</u>
- 2. Create/Deploy a registry script that contains the below modifications:

Windows Registry Editor Version 5.00 [HKEY\_LOCAL\_MACHINE\SOFTWARE\Wow6432Node\KESI\Kurzweil 3000\WebLic] "ShowSsoOptions"="1" "ShowGoogleSso"="0" "SsoTimeout"="45" [HKEY\_LOCAL\_MACHINE\SOFTWARE\KESI\Kurzweil 3000\WebLic] "ShowSsoOptions"="1" "ShowGoogleSso"="1" "ShowClassLinkSso"="0" "SsoTimeout"="45"

# Enable Google Button for Kurzweil 3000 Mac

By default, the Kurzweil 3000 Web License Subscription Mac installed client will not display a button allowing Google SSO. This button can be enabled by running/deploying a separate utility.

- Ensure you have at least Kurzweil 3000 v20.01 installed on the machine. You can download the latest patch for your version of Kurzweil 3000 here: https://www.kurzweiledu.com/products/software-updates.html
- 2. Run/Deploy the 'turnOnSSOGoogle' app found in the compressed archive here: <u>https://support.cambiumtech.com/index.php?pg=file&from=2&id=307</u>

# **Frequently Asked Questions**

# What email address should my Kurzweil 3000 Top Level Coordinator account use for Google SSO?

We do not tie a Kurzweil 3000 Top Level Coordinator account to a Google account. This is to prevent access issues should the account need to be provided to another individual within the organization. You'll need to use your Kurzweil 3000 username and password to login as your Top Level Coordinator account.

# Can we use @gmail.com email addresses in our implementation?

We require the use of a Google Workspace domain account for Google SSO, so @gmail.com accounts cannot be used for Google SSO. A Google Workspace domain account offers additional security as the user would need to be a member of your domain to have a valid account.

# How do you determine which users are teachers, and which users are students?

If you're using different Google Workspace subdomain for both your teachers and your students, we'll assign the user role according to the subdomain used at sign up. If you do not use

different Google Workspace subdomains, we'll look at the user's Google Classroom configuration. If they have a created class within Google Classroom, they will be assigned the teacher role, otherwise they will be assigned the student role. If you do not use different Google Workspace subdomains, or Google Classroom, all users will be assigned the student role unless our auto rostering service is used for user management.

# What permissions do you request from users to utilize Google SSO?

We require the following Google permissions for each account utilizing Google SSO:

- Manage course work and grades for students in the Google Classroom classes you teach and view the course work and grades for classes you administer
- Manage your course work and view your grades in Google Classroom
- View the email addresses of people in your classes
- View your Google Classroom class rosters
- View your Google Classroom classes

## Why are my users are receiving an error message when they use the 'Sign In with Google' button?

If your users receive the error, "Your email address needs to be a school email address that has been authorized for access to Kurzweil 3000 via Google. Please contact your teacher or school administrator for help getting this configured", please review the troubleshooting information here: <a href="https://support.cambiumtech.com/index.php?pg=kb.page&id=1879">https://support.cambiumtech.com/index.php?pg=kb.page&id=1879</a>

## How does the Google Classroom and Kurzweil 3000 Team synchronization work?

After your subscription has been integrated with Google SSO, your teacher accounts will have the option to synchronize their Kurzweil 3000 Team with the users in their Google Classroom classes. This option will be presented if the teacher uses the 'Assign' function within Kurzweil 3000 and a mismatch between their Google Classroom roster and Kurzweil 3000 Team roster is detected. When the synchronization occurs, users will be added and/or removed from the teacher's Kurzweil 3000 Team, so it matches their Google Classroom roster.

## If we configure Google SSO, can users still login with their Kurzweil 3000 credentials?

Yes. Users will have the option to sign in using either their associated Google credentials through the 'Sign In with Google' buttons, or by using their Kurzweil 3000 username and password in the username/password prompts.

## What Kurzweil 3000 tools can I access using my Google credentials?

Once your subscription is configured to make use of Google SSO, you'll be able to use your Google credentials to access the following Kurzweil 3000 tools:

- kurzweil3000.com
- Kurzweil 3000 Read the Web extension
- Kurzweil 3000 Windows (See 'Enable Google Button for Kurzweil 3000 Windows')
- Kurzweil 3000 Mac (See 'Enable Google Button for Kurzweil 3000 Mac')

*Will Google SSO delete users from our Kurzweil 3000 subscription when they should no longer have access?* 

No. Google integration will not delete any users from your Kurzweil 3000 subscription. If you need to delete a user, you can do so through the kurzweil3000.com interface (please see page 16 of the document here:

<u>https://www.kurzweiledu.com/files/pdf/kurzweil3000com/user\_and\_license\_management.pdf</u>) If you need to delete users in bulk, you can make use of our rostering service to upload a CSV containing all of your desired users. (please review the document here: <u>https://support.cambiumtech.com/index.php?pg=file&from=2&id=301</u>).

Can we still use this service if we do not authenticate our Google Workspace domain users through Google OAuth2 API, and use a separate SSO solution for authentication (e.g.: Microsoft ADFS, Google SAML, CAS, etc.)?

Google SSO integration with Kurzweil 3000 is not currently compatible with other Google Workspace domain SSO solutions. To make use of Google SSO, your Google Workspace domain users must be authenticated through Google OAuth2 API. If you're unsure if you're using Google OAuth2 API, you can check to see if this is the case by navigating to

<u>https://www.kurzweil3000.com/KLogin.php</u> and using the 'Sign In with Google' button. Enter one of your Google Workspace domain accounts. Prior to entering the password for your Google Workspace domain account, verify the appearance of the login page. If you are brought to a login page that is specific to your organization (you may see your school name or logo), then you are using a separate SSO solution for authentication. If you are simply asked for a password for the account, you are likely using Google OAuth2 API.

When a user is created through Google SSO, what will be entered as their school/organization?

Google does not provide school/organization association during its authentication. Any user created through Google SSO will have the same school/organization association as the Top Level Coordinator account in your subscription. You can view/change the association by logging into kurzweil3000.com as your Top Level Coordinator account, then going to My Account > Profile, and viewing the 'School/Organization Selector'. The school/organization entered here will be used for all newly created Google SSO users.

Can we use Kurzweil 3000's 'Offline Mode' while also making use of Single Sign On?

Single Sign On requires internet access to verify the secure trust relationship between Kurzweil 3000 and your Single Sign On provider. You won't be able to use Offline Mode in conjunction with Single Sign On. If you'd like to use Offline Mode, you'd need to have your users login with their assigned Kurzweil 3000 credentials, instead of their SSO credentials.